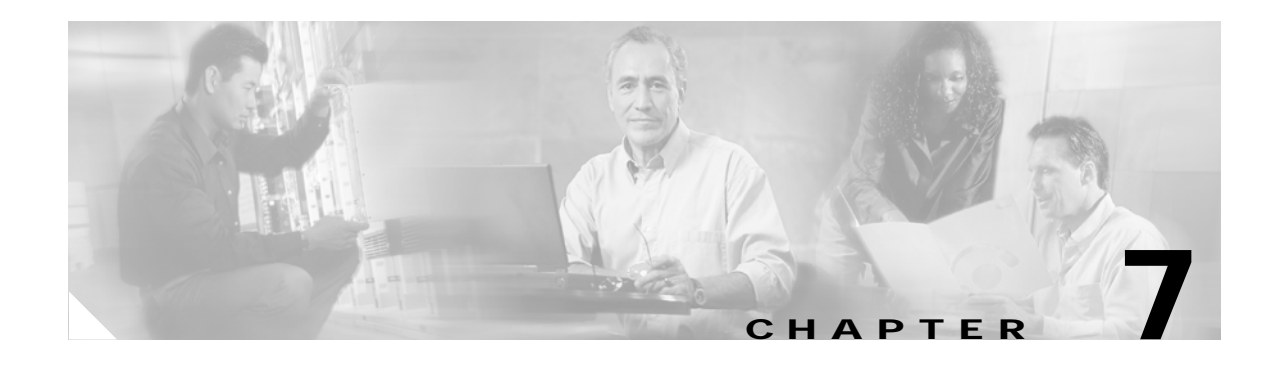

## **Monitoring the VPT System**

This chapter discusses different approaches for monitoring the health and activity of the VPT system. See the following sections:

- **•** [Monitoring the VPT Application via the Windows Event Log, page 7-1](#page-0-0)
- **•** [Using the Audit Logs to Monitor the VPT Application, page 7-1](#page-0-1)

## <span id="page-0-0"></span>**Monitoring the VPT Application via the Windows Event Log**

The Cisco Voice Provisioning Tool includes an audit subsystem that tracks all changes that are made to the system, and any errors or warnings that are associated with them. All of this information is logged to the audit log. Each audit entry is marked with a severity level; entries that are marked normal are logged only to the audit log. Entries that are marked severe are logged both to the audit log and to the Windows application event log.

You can view application events by using the Windows Event Viewer (on the Windows Start menu, choose Programs > Administrative Tools > Event Viewer). For more information on Windows events, refer to the Windows Event Viewer Help.

## <span id="page-0-1"></span>**Using the Audit Logs to Monitor the VPT Application**

The VPT audit logs provide a record of activity on the system, including information about who performed an action and when he or she performed it. Audit log entries are generated for login and logout attempts, provisioning operations, configuration changes, and the startup and shutdown of the VPT application. The audit logs also include information about warnings or errors that occur in the course of performing such operations.

Administrators with sufficient privileges can configure and access the audit logs. See the "Audit Logging" chapter for more information.

H